# Measure Your Accessibility Health

Dawn Watkins | Siteimprove

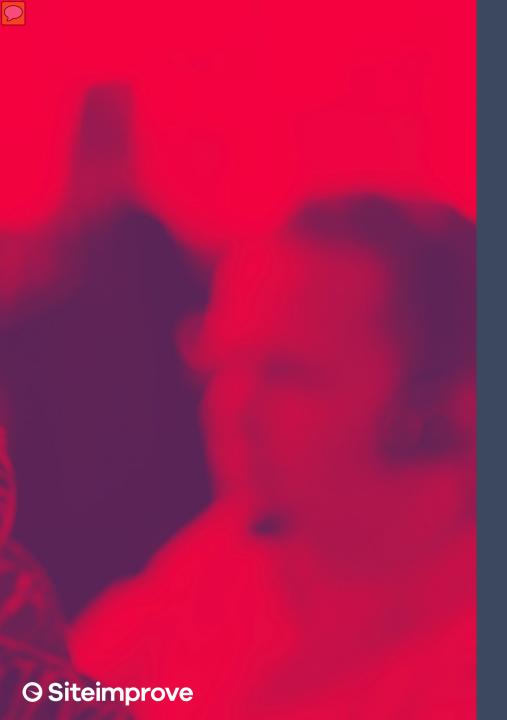

### **Objectives**

- **O Getting Started**
- **O Automated Testing**
- **O Manual Testing**
- **O Usability Testing**
- Reporting

# Get Started

Measure Your Accessibility Health

# Focus on accessibility

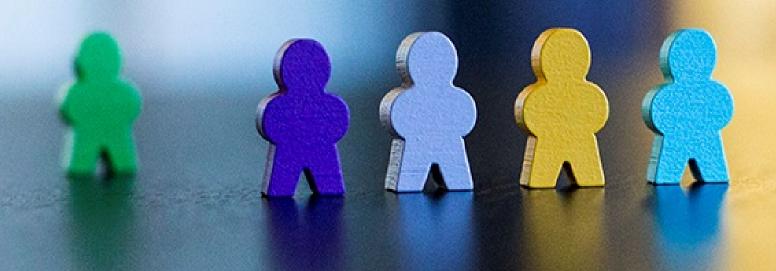

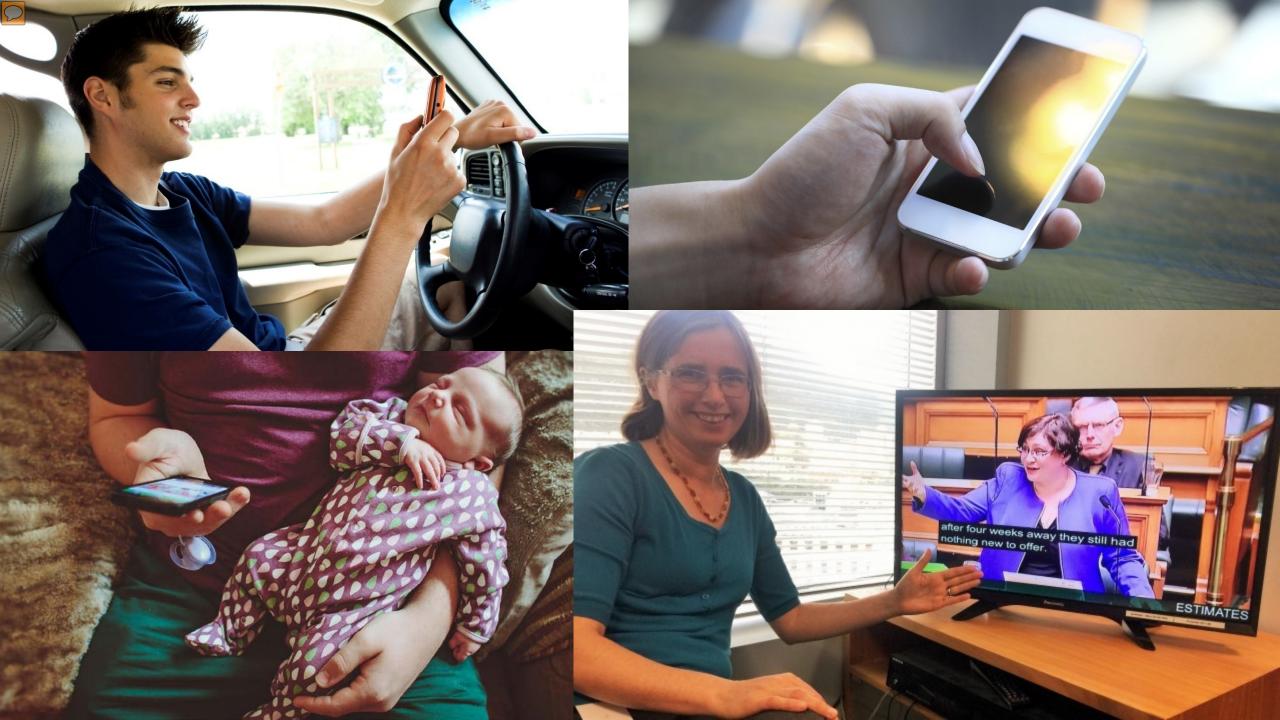

### **Create Inclusive Design**

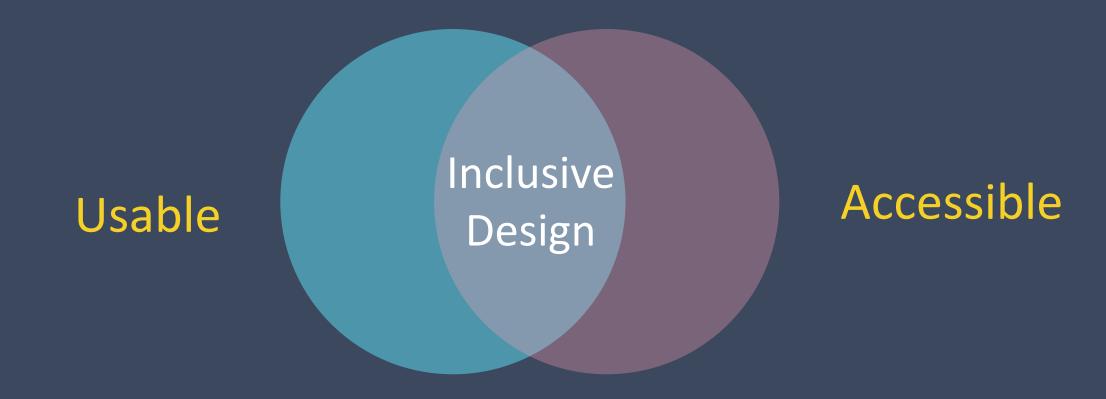

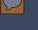

## Global Legislation

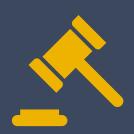

**OAustralia -** The Disability Discrimination Act

**OCanada -** Canadian Human Rights Act of 1977 and The Canadian Charter of Rights and Freedoms

**GEuropean Union** – Directive (EU) 2016/2102

**OUnited States of America** 

**OCivil Rights** 

**OProcurement Laws** 

**O**Technology Laws

**OUN Declaration and Convention** 

## Web Content Accessibility Guidelines

### **WCAG 2.0**

| Principles        | Guidelines                                                                                                    | Level A | Level AA | Level AAA |
|-------------------|----------------------------------------------------------------------------------------------------|---------|----------|-----------|
| 1. Perceivable    | <ul><li>1.1 Text Alternatives</li><li>1.2 Time-based Media</li><li>1.3 Adaptable</li><li>1.4 Distinguishable</li></ul> | 9       | 5        | 8         |
| 2. Operable       | <ul><li>2.1 Keyboard Accessible</li><li>2.2 Enough Time</li><li>2.3 Seizures</li><li>2.4 Navigable</li></ul>           | 9       | 3        | 8         |
| 3. Understandable | <ul><li>3.1 Readable</li><li>3.2 Predictable</li><li>3.3 Input Assistance</li></ul>                                    | 5       | 5        | 7         |
| 4. Robust         | 4.1 Compatible                                                                                                    | 2       |          |           |

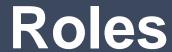

Leadership

**Procurement** 

Champion

**Project Management** 

Designer

**Communications/Marketing** 

**Content Contributors** 

Developers

**Quality Control (QA)** 

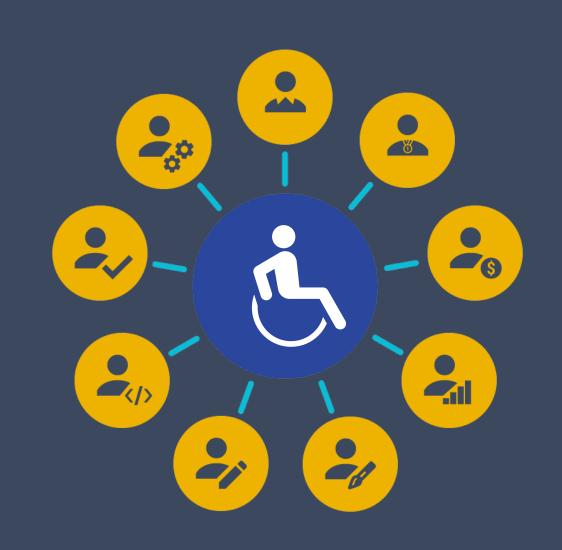

# Where is Accessibility

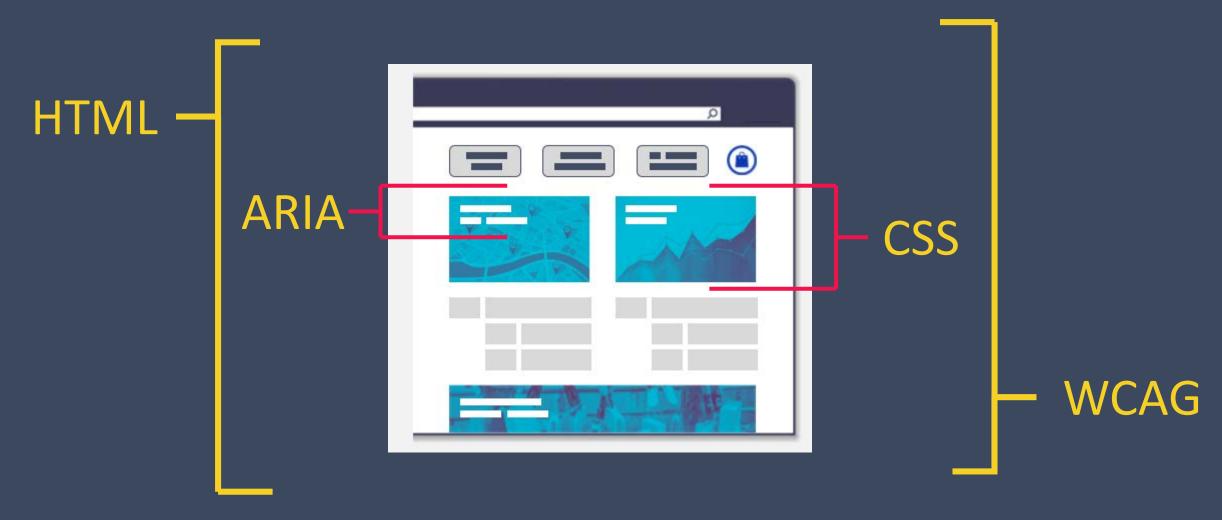

# **Automated Testing**

Measure Your Accessibility Health

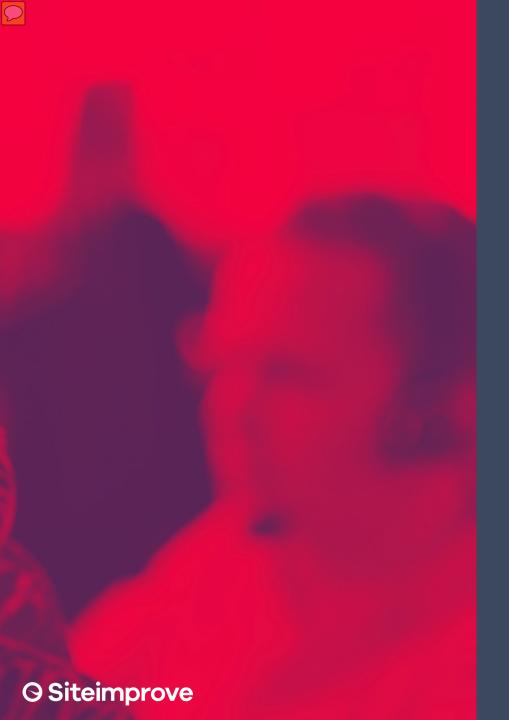

### **Automated Testing**

**OEnterprise Tools** 

**90nline Tools** 

**OBrowser extensions** 

**ODesktop Applications** 

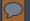

### Features of the Platform

- **O Quality Assurance**
- **O** Accessibility
- **O SEO**
- **O Analytics**
- **9** Response
- **9** Policy

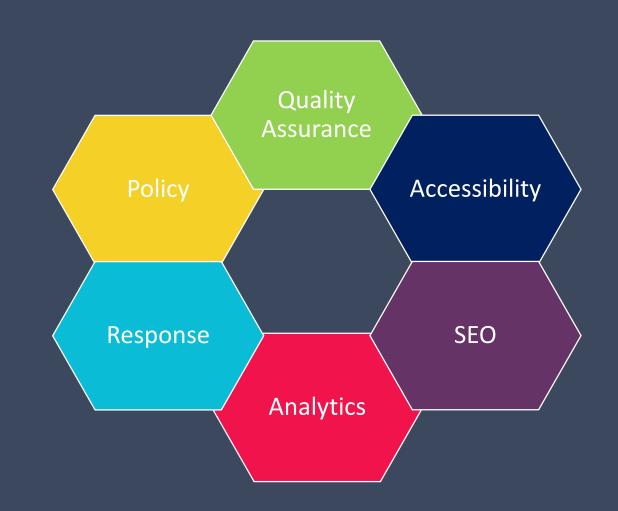

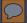

### Siteimprove Intelligence Platform

Siteimprove provides on-going, real time WCAG 2.0 Accessibility monitoring through its Intelligence Platform.

#### **Digital Certainty Index**

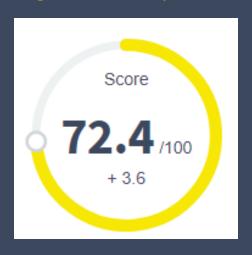

**Quality Assurance** 

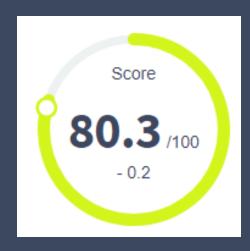

Accessibility

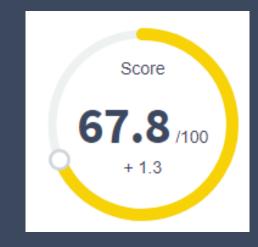

#### **SEO**

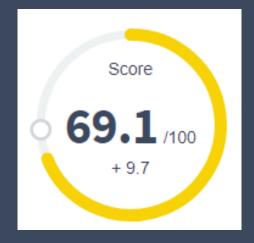

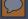

### Language Notification

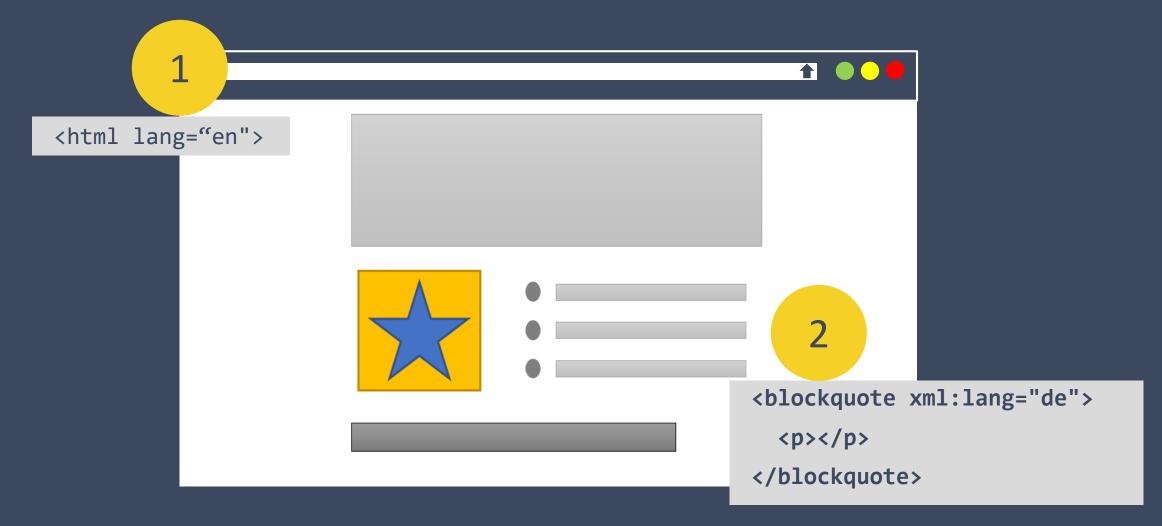

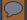

### Page Titles

#### Important for:

- usability,
- search engines optimization, and
- sharing.

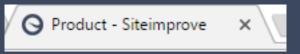

#### Accessibility check - Test your website - siteimprove.com

Ad go.siteimprove.com/Accessibility ▼

Improve your web accessibility, SEO rank etc. with Siteimprove. Request a demo

Automated Reporting · Easy to Use · Highly Reviewed

Services: Fix Broken Links, Fix Misspellings, Web Policy Standards, Website Accessibility, SEO Manage...

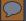

### Headings

### Headings 4/13

Headings communicate the organization of the content on the page. Web browsers, plug-ins, and assistive technologies can use them to provide in-page navigation.

#### <a href="#">←h2></a>Heading ranks</a></a>

<\$ SHARE

Nest headings by their rank (or level). The most important heading has the rank 1 (<h1>), the least important heading rank 6 (<h6>). Headings with an equal or higher rank start a new section, headings with a lower rank start new subsections that are part of the higher ranked section.

Skipping heading ranks can be confusing and should be avoided where possible: Skipping heading ranks can be confusing and should be avoided where possible: Make sure that a  $\langle h2 \rangle$  is **not** followed directly by an  $\langle h4 \rangle$ , for example. It is ok to skip ranks when closing subsections, for instance, a  $\langle h2 \rangle$  beginning a new section, can follow an  $\langle h4 \rangle$  as it closes the previous section.

#### <h3>Exception for fixed page sections</h3>

<\$ SHARE

In fixed sections of the page, for example in sidebars, the heading ranks *should not* change depending on the ranks in the content area. In those cases, consistency across pages is more important.

#### Organize passages of text √h2>

SHARE

In the following example, headings are used to only organize passages of text on a page, for example the main content:

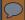

### Readability

| Summary                                         | Value  |
|-------------------------------------------------|--------|
| Total sentences                                 | 279    |
| Total words                                     | 2941   |
| Average words per Sentence                      | 10.54  |
| Words with 1 Syllable                           | 1845   |
| Words with 2 Syllables                          | 675    |
| Words with 3 Syllables                          | 300    |
| Words with 4 or more Syllables                  | 121    |
| Percentage of word with three or more syllables | 14.31% |
| Average Syllables per Word                      | 1.56   |
| Gunning Fog Index                               | 9.94   |
| Flesch Reading Ease                             | 64.42  |
| Flesch-Kincaid Grade                            | 6.89   |

- **9 Total Sentences**
- **O Words per Sentence**
- **O Syllables per Word**
- **O Complexity of Content**

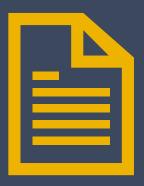

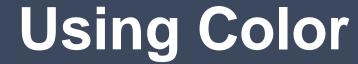

Low Contrast
#FFFF00 and #FFFFFF
Not Compliant
1.07 Ratio

Low Contrast
#FF8000 and #FFFFFF
Not Compliant
2.52 Ratio

High Contrast #OA34EO and #FFFF00 Compliant 7.58 Ratio

High Contrast #757575 and #FFFFFF Compliant 4.61 Ratio

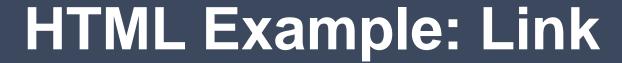

**Web Address** 

Location

```
<a href="https://www.webpage.com/" target="_blank">
Visit our contacts page.</a>
```

**Descriptive Text** 

#### **Content Suite**

Content is the core of your website. Implement Siteimprove and you'll never go another day worrying if content is polished, up-to-date, and accessible.

**Learn More About the Content Suite** 

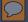

### **Distinctive Links**

# Accessibility Tips for Designers

Intro text as a teaser to get you to be interested enough in the content to click to the full articles.

Read More

# How to Understand Accessibility

Intro text as a teaser to get you to be interested enough in the content to click to the full articles.

**Read More** 

### Make Accessibility a Priority

Intro text as a teaser to get you to be interested enough in the content to click to the full articles.

Read More

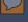

# Informative Images

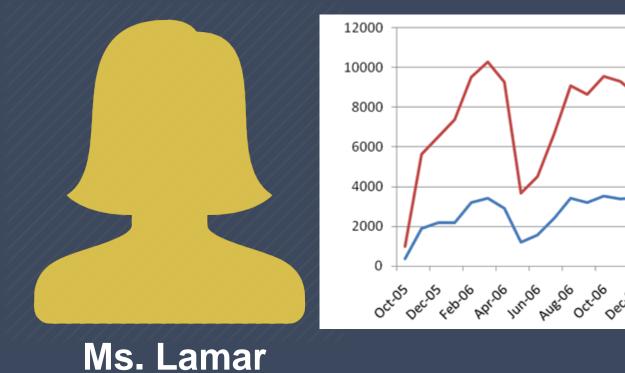

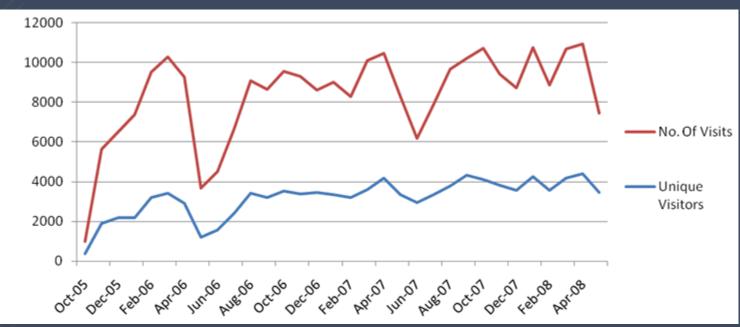

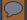

# Functional Images

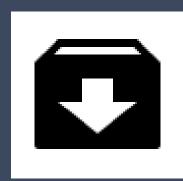

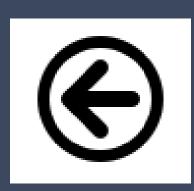

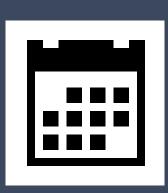

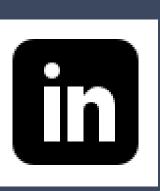

### **Color Contrast**

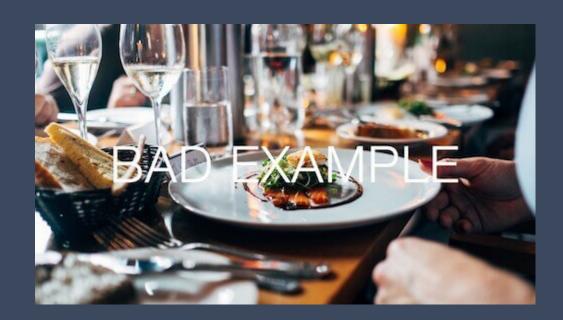

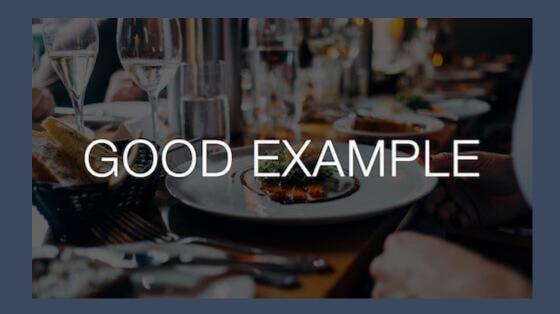

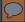

### **Data Tables**

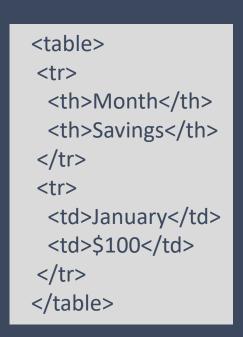

Caption: This table gives information on city, state and zip code.

| City        | State     | Zip   |
|-------------|-----------|-------|
| Lawton      | Oklahoma  | 73501 |
| Austin      | Texas     | 78756 |
| Minneapolis | Minnesota | 55432 |

### **No Coding Errors**

- **O Your website has no major code errors.**
- 9 How to achieve:
  - Ensure HTML elements have complete start and end tags
  - Nest all HTML elements correctly
  - Use unique IDs
  - Check that HTML elements don't contain duplicate attributes

**OTool: W3C Markup Validation Service** 

# Manual Testing

Measure Your Accessibility Health

### **Manual Testing**

**OContent Analysis OBrowser Manipulation** 

**OHardware Manipulation** 

**OForm Inspection** 

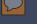

### **Content Review**

#### O Shapes

- **O Example: Click the small round button**
- O Try: Click on the accept button
- **O** Location on the page
  - O Example: Click the button on the right
  - **O Try: Click on the button labeled next**

#### **9** Sounds

- O Example: Begin when you hear the ping
- 9 Try: Begin when you are prompted (includes visual and sound)

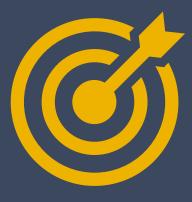

### **Evaluation Tools Used**

- 1. WebAIM's Wave
- 2. HTML Code Sniffer
- 3. <u>Siteimprove Chrome</u> Checker
- 4. <u>Fangs Screen Reader</u> <u>Emulator</u>
- 5. NoCoffee Vision Simulator

- 6. Pauljadam Bookmarklets
- 7. Colorzilla
- 8. Accessibility Color Wheel
- 9. Color Contrast Analyzer
- 10. Zoom Text Only
- 11. W3C Markup Validation Service

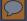

# Color to Convey Meaning

Name (required)

Status (optional)

Favorite Food

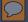

### **Audio and Video Accessibility**

- **9 Transcripts**
- **O Closed captioning**
- **O Audio descriptions**

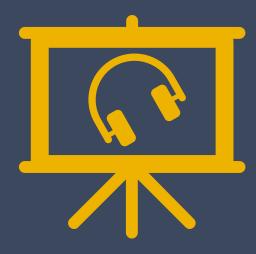

#### Note:

Do not design content that is known to cause seizures.

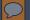

# Media Player

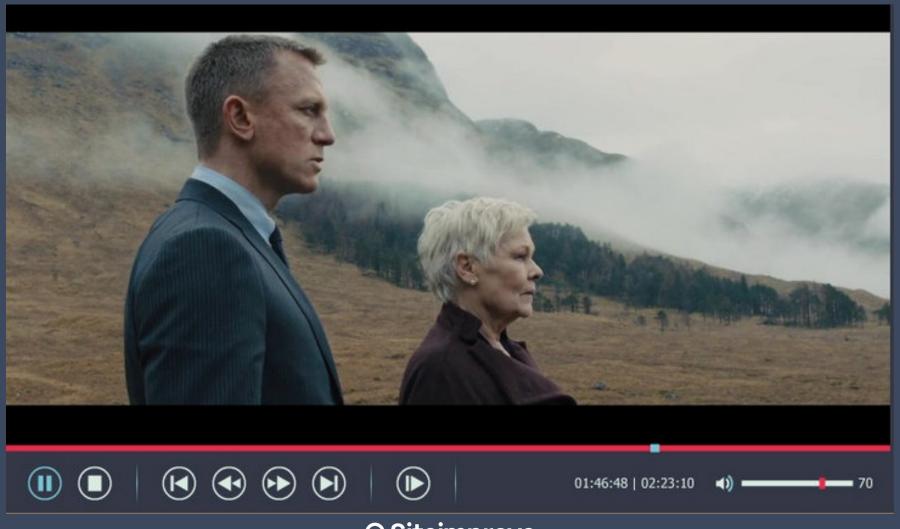

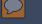

### **Assistive Technology Testing**

- 9Tab order
- **OUse shortcut keys to test:** 
  - **OHeadings**,
  - **OLinks**, and
  - **OLists.**
- **OMake sure all elements can be accessed.**
- **OJavaScript event handlers**
- **9No actions require a mouse**

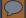

### **Screen Readers**

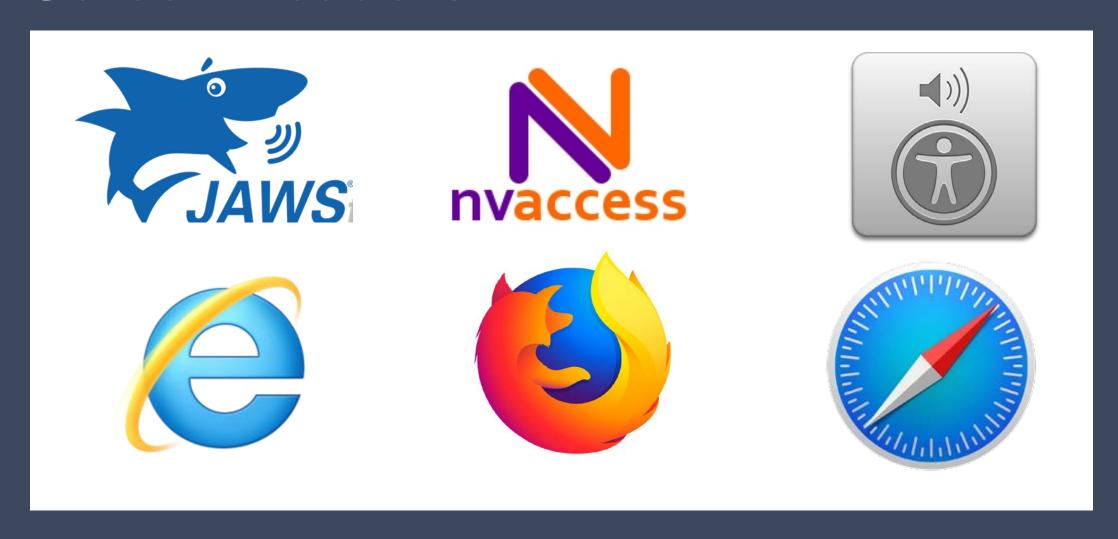

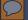

### **Keyboard Interactions**

GOV.UK uses cookies to make the site simpler. Find out more about cookies

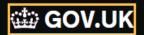

#### Welcome to GOV.UK

The best place to find government services and information Simpler, clearer, faster

Search GOV.UK

Q

Popular on GOV.UK

Universal Jobmatch job search

Renew vehicle tax

Log in to student finance

**Book your theory test** 

Personal tax account

#### **Benefits**

Includes tax credits, eligibility and appeals

#### Births, deaths, marriages and care

Parenting, civil partnerships, divorce and Lasting Power of Attorney

#### **Business and self-employed**

Tools and guidance for businesses

#### **Childcare and parenting**

Includes giving birth, fostering, adopting, benefits for children, childcare and schools

#### Citizenship and living in the UK

Voting, community participation, life in the

#### Disabled people

Includes carers, your rights, benefits and the Equality Act

#### **Driving and transport**

Includes vehicle tax, MOT and driving licences

#### Education and learning

Includes student loans, admissions and apprenticeships

#### **Employing people**

Includes pay, contracts and hiring

#### **Environment and countryside**

Includes flooding, recycling and wildlife

#### Money and tax

Includes debt and Self Assessment

#### Passports, travel and living abroad

Includes renewing passports and travel advice by country

#### Visas and immigration

Visas, asylum and sponsorship

#### Working, jobs and pensions

Includes holidays and finding a job

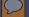

# Caution: Modal or Pop-up Boxes

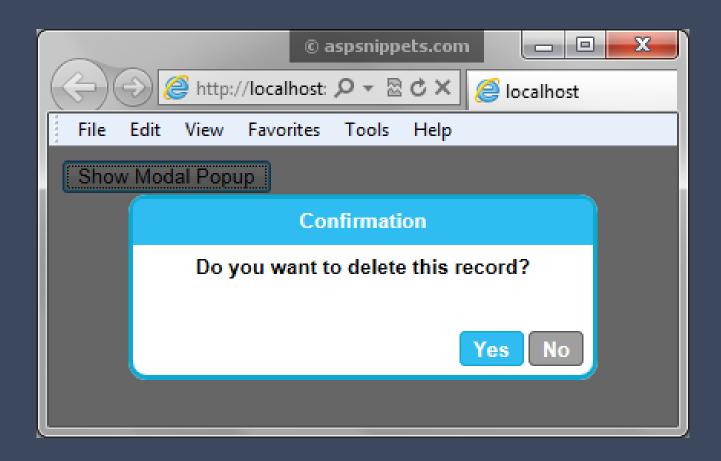

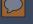

#### **Forms Fields**

- O Clearly Labeled Elements
- **O Instructions & Input Type**
- **O Helpful Suggestions**
- **9 Prevent Errors**
- **9** Best Layout

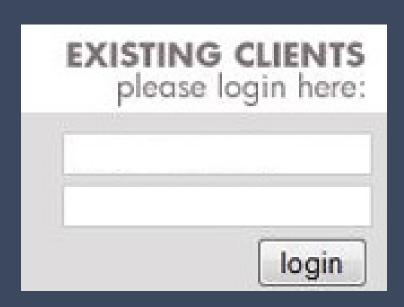

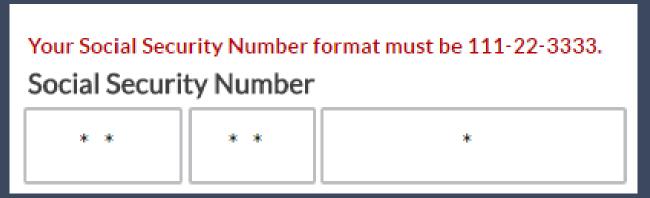

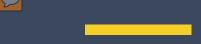

# Widgets and Plug-ins

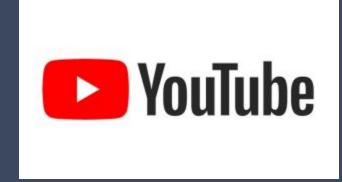

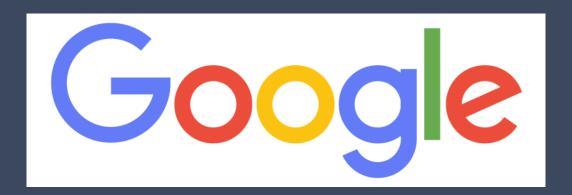

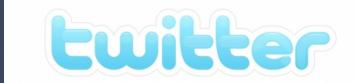

facebook

**9** Siteimprove

#### Hardware Manipulation

- **OTurn off images**
- **OTurn off sound**
- **OVary font size (zoom up to 200%)**
- **9Change screen resolution and resize window**
- **OChange display color to gray scale**
- **OTab through the page (unplug mouse)**

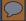

#### **Resize Text**

100%

200%

300%

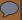

#### Flexible

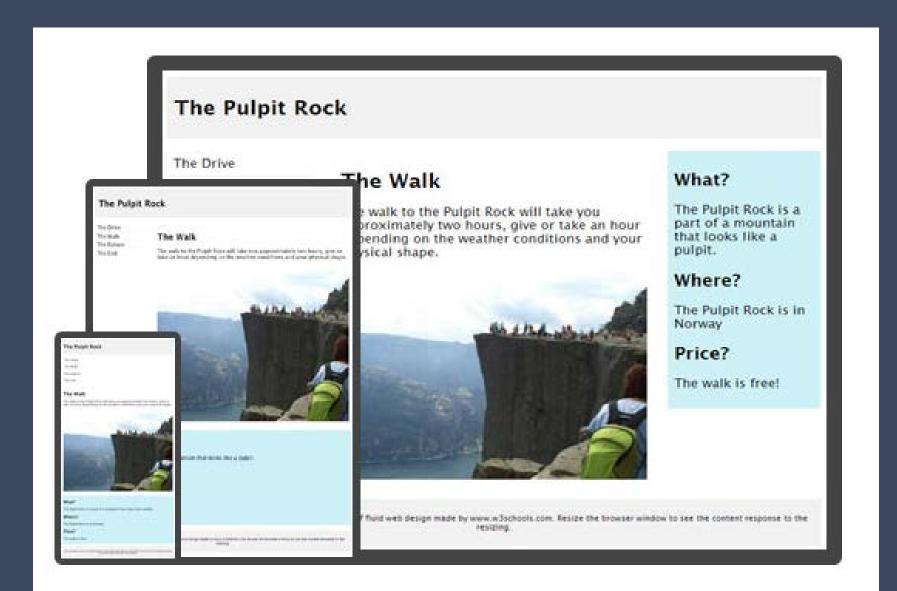

# **User Testing**

Measure Your Accessibility Health

Can Users
Use My
Site?

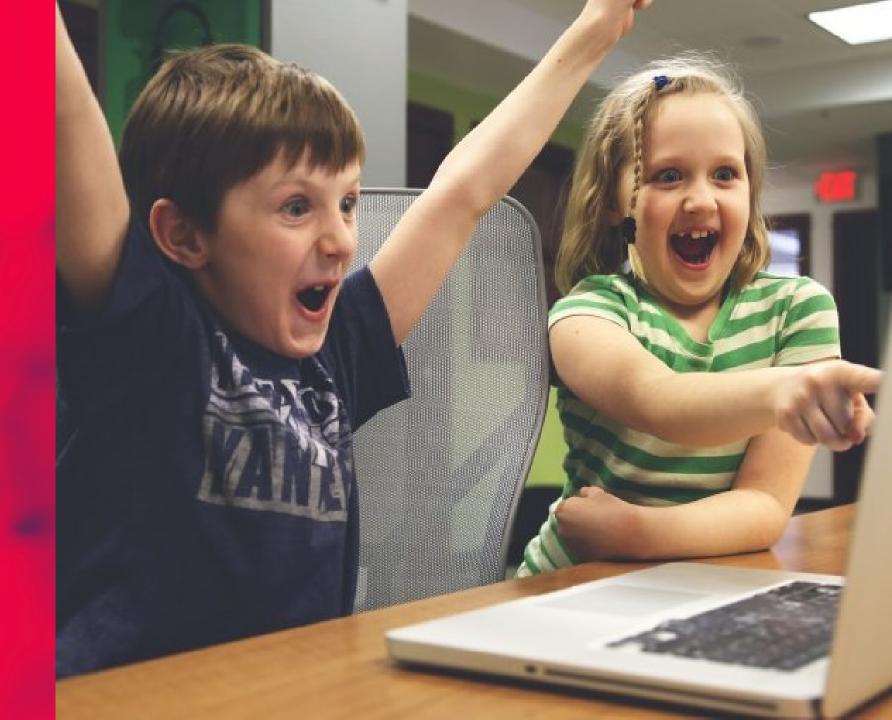

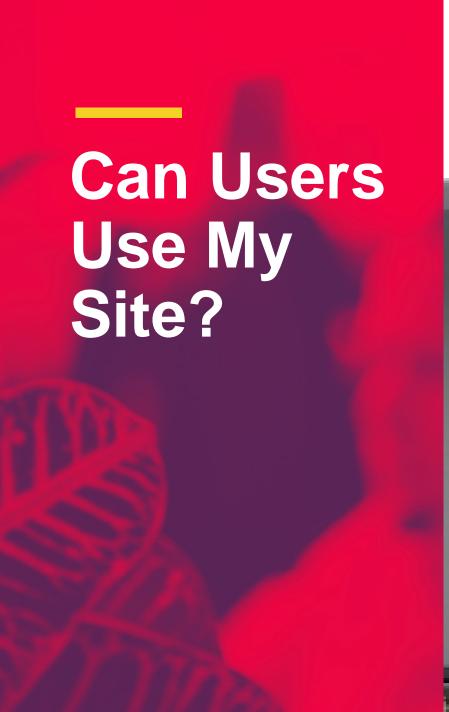

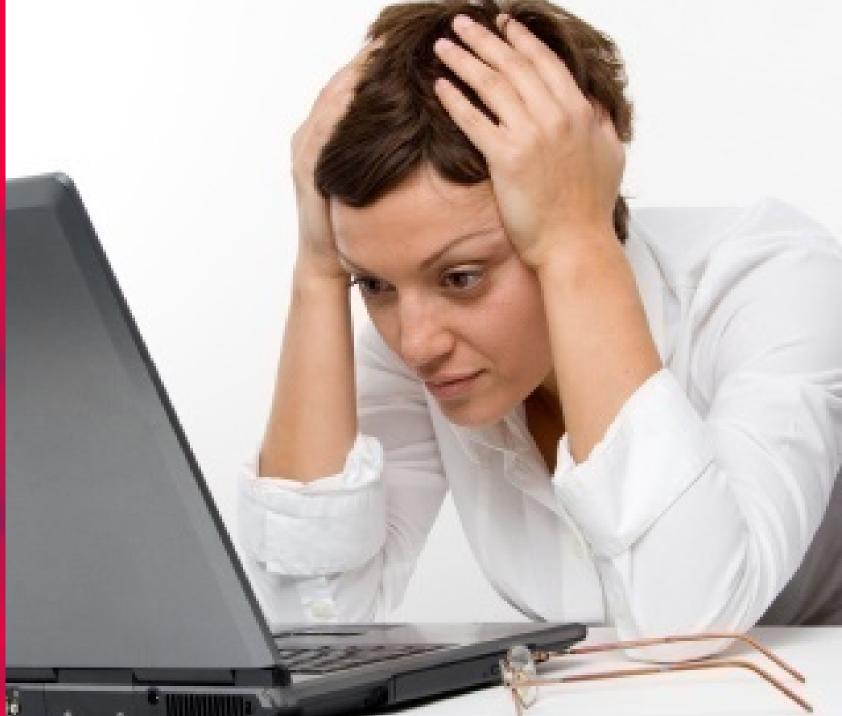

# **Testing: Usability**

Usability testing helps understand user needs, identify potential issues, and generate ideas for improvement.

#### **Factors**:

**OUser Task analysis** 

**OReadability** 

**OSite Navigability** 

**OUser Experience** 

# Predictable

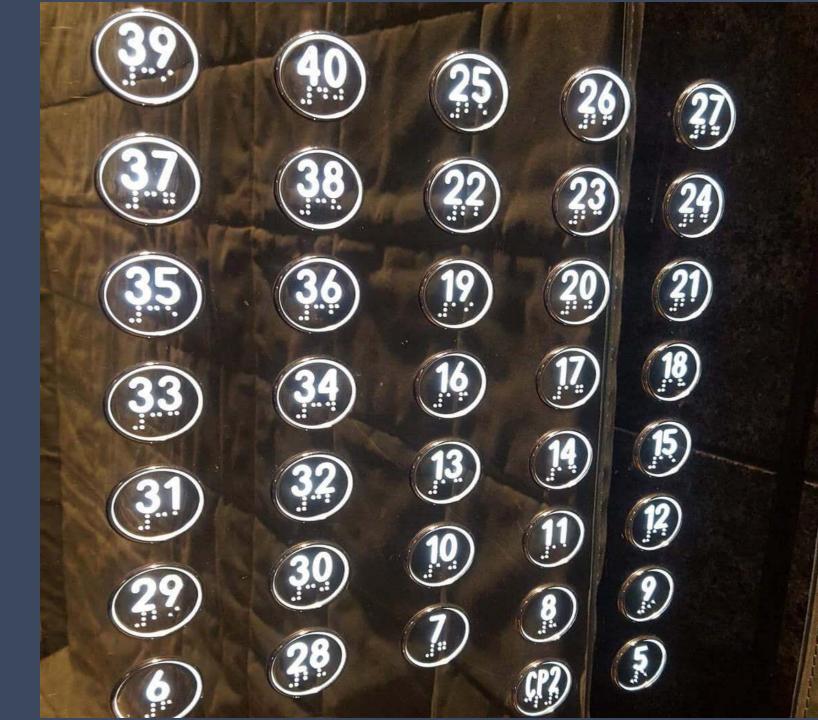

### **Mouse Interactions**

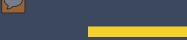

#### Consistent

OMaintain consistent identification of components that have the same functionality.

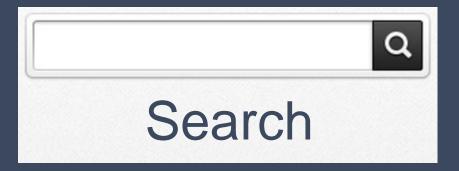

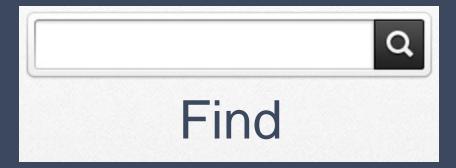

# Reporting

Measure Your Accessibility Health

# Accessibility is an ongoing process NOT a one-time Project!

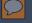

# **Testing Report**

Oltems tested and any excluded

**ODate of testing** 

**OReviewer** 

**OTools used** 

**OResults of testing** 

**OPlan to correct** 

### **Next Steps**

- **OEvaluate existing sites and resources**
- **OLearn skills necessary for compliance**
- **OMake a plan for compliance**
- **ODocument exceptions**

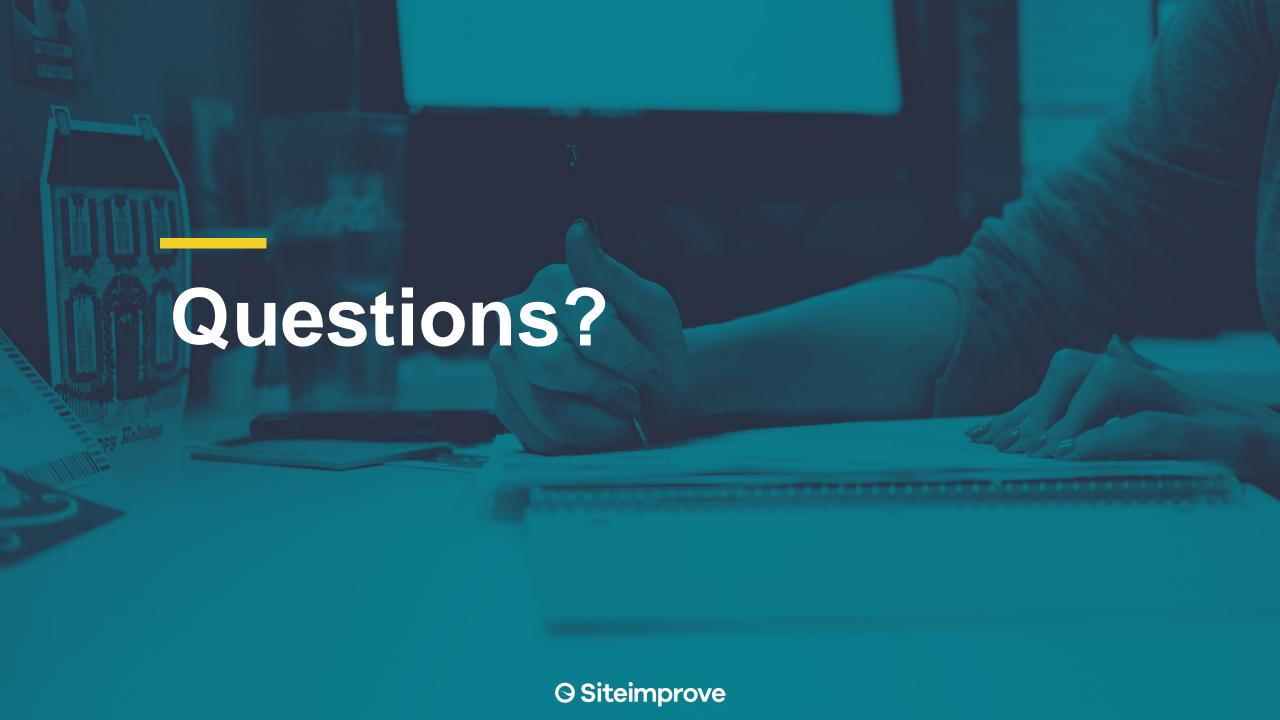

#### Contact

#### Dawn Watkins, CPACC

**Accessibility Consultant Siteimprove-Minneapolis** 

dwat@siteimprove.com 1.612.259.6414 (direct)

https://www.linkedin.com/in/w3bgurl/

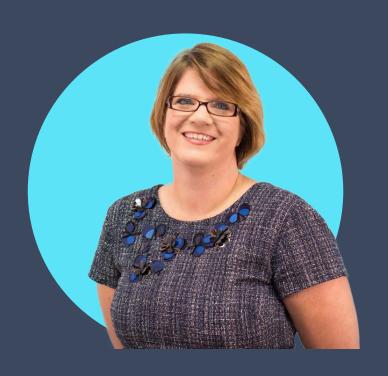